Руководство пользователя 4G USB модем скорость до 100 Мбит/с 824F

# **O** MTC

от слов к цифре

# МТС КОННЕКТ

На следующем рисунке представлен внешний вид USB-модема. Он приведен здесь только в качестве примера. Фактический внешний вид устройства может отличаться от представленного здесь.

- 1 USB-разъем
- 2 Крепление для ремешка
- 3 Индикатор состояния устройства
- 4 Слот для SIM-карты
- 5 Слот для карты памяти microSD

### ИНДИКАТОРЫ

- Снимите крышку устройства.
- Установите SIM-карту МТС и карту памяти microSD в соответствующие разъемы, руководствуясь схемами установки на корпусе.
- • Мигающий зеленый, два раза за 2 с: USB-модем включен.
- • Мигающий зеленый, один раз каждые 0, 2 с: Обновляется ПО USB-модема.
- • Мигающий зеленый, один раз каждые 2 с: USB-модем зарегистрирован в сети 2G.
- • Мигающий синий, один раз каждые 2 с: USB-модем зарегистрирован в сети 3G.
- Мигающий голубой, один раз каждые 2 с: USB-модем зарегистрирован в сети LTE.
- Постоянно горит зеленым: USB-модем подключен к сети 2G.
- Постоянно горит синим: USB-модем подключен к сети 3G.
- Постоянно горит голубым: USB-модем подключен к сети LTE.
- Отключен: Питание USB-модема отстутствует.

- Подключите USB-модем к компьютеру.
- ОС автоматически обнаруживает и распознает новое устройство и
- запускает мастер установки. Примечание:

# НАЧАЛО РАБОТЫ

\* Установите крышку модема до характерного щелчка

- Дважды щелкните значок , расположенный в панели .<br><sub>Уведомлений.</sub> Появится диалоговое окно Отключение или извлечение устройства
- Выберите соответствующее устройство и нажмите Остановить.
- Когда появится сообщение "Безопасное извлечение устройства", извлеките USB-модем.

# ИНСТРУКЦИИ ПО УСТАНОВКЕ/УДАЛЕНИЮ ПРОГРАММЫ (НА ПРИМЕРЕ ОС WINDOWS)

## УСТАНОВКА ПРОГРАММЫ УПРАВЛЕНИЯ USB-МОДЕМОМ

Если функция автоматического запуска программы не отвечает, то найдите файл AutoRun.exe в папке установки. Дважды щелкните на AutoRun.exe для запуска программы.

> Подпись покупателя: \_\_\_\_\_\_\_\_\_\_\_\_\_\_\_\_\_\_\_\_\_\_\_\_\_\_\_\_\_\_\_\_\_\_\_\_\_\_\_\_\_ Подпись покупателя:

Дата:

- • Следуйте инструкциям мастера установки на экране.
- После того как программа будет установлена, ярлык программы управления появится на рабочем столе.

## ЗАПУСК ПРОГРАММЫ УПРАВЛЕНИЯ

После установки, программа управления запускается автоматически. Каждый раз, когда Вы будете подключать USB-модем к ПК, программа управления будет запускаться автоматически.

Вы можете также дважды щелкнуть ярлык на рабочем столе для запуска программы управления.

### ИЗВЛЕЧЕНИЕ USB-МОДЕМА

### УДАЛЕНИЕ ПРОГРАММЫ УПРАВЛЕНИЯ

- • Выберите Пуск > Панель управления > Добавление или удаление программ.
- • Найдите программу управления и нажмите Удалить для ее удаления.

• Нельзя хранить или перевозить устройство в одном контейнере с горючими, газообразными или взрывчатыми веществами.

Примечание: Перед удалением модема, завершите работу программы управления.

# РУССКИЙ

# МЕРЫ ПРЕДОСТОРОЖНОСТИ

В данном разделе приведена важная информация по работе и безопасной эксплуатации вашего устройства. Внимательно прочтите данный раздел перед началом работы.

## ЭЛЕКТРОННОЕ ОБОРУДОВАНИЕ

Выключайте ваше устройство в местах, где использование подобных устройств запрещено. Не используйте данное устройство, если это может вызвать помехи в работе другого электронного оборудования.

- Не используйте и не заряжайте устройство в помещениях с повышенной влажностью, большим содержанием пыли и сильным магнитным полем. Это может привести к повреждению микросхем.
- Не используйте устройство во время грозы для предотвращения его повреждения молнией.
- • Температура эксплуатации устройства – 10 - +45 °C. Температура хранения устройства – 20 - +70 °C. Не используйте устройство и его аксессуары в условиях экстремально высоких или низких температур.
- • Используйте устройство в хорошо проветриваемом прохладном помещении. Не допускайте попадания на устройство прямых солнечных лучей. Не накрывайте устройство полотенцем или другими предметами. Не помещайте устройство в емкости с плохим отводом тепла, например в коробки или сумки.
- • Не оставляйте устройство под прямыми солнечными лучами (например, на приборной панели автомобиля) на длительное время.
- Во избежание возгорания или поражения электрическим током не допускайте попадания на устройство или его аксессуары воды или влаги.
- Не размещайте устройство вблизи источников тепла, например рядом с микроволновой печью, духовым шкафом или радиатором.
- Не используйте перегретое устройство или аксессуары. При длительном воздействии перегретого устройства на кожу могут появиться симптомы легкого ожога: покраснения и темная пигментация на коже.
- • Не трогайте антенну устройства во время разговора. Это может привести к ухудшению качества связи.
- Не разрешайте детям или домашним животным грызть или облизывать устройство и его аксессуары. Это может привести к повреждению или взрыву.
- Соблюдайте местные законы и положения и уважайте права других людей.

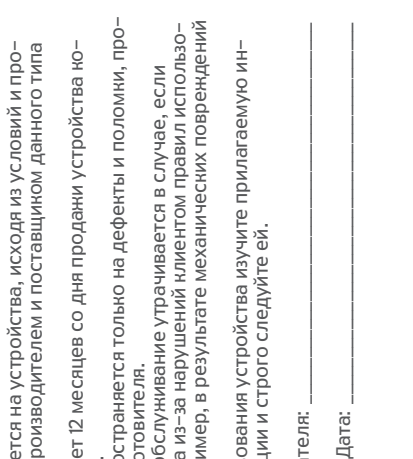

### МЕДИЦИНСКОЕ ОБОРУДОВАНИЕ

- • Соблюдайте правила, принятые в больницах и медицинских учреждениях. Не используйте устройство, если его использование запрещено.
- • Некоторые беспроводные устройства могут оказывать негативное влияние на работу кардиостимуляторов и слуховых аппаратов. За более подробной информацией обращайтесь к вашему оператору.
- Согласно рекомендациям производителей кардиостимуляторов, во избежание помех минимальное расстояние между беспроводным устройством и кардиостимулятором должно составлять 15 см. При использовании кардиостимулятора держите устройство с противоположной от кардиостимулятора стороны и не храните устройство в нагрудном кармане.

# ПОТЕНЦИАЛЬНО ВЗРЫВООПАСНАЯ СРЕДА

• Нельзя использовать устройство в местах хранения горючих и взрывчатых материалов (например, на заправочных станциях, топливных хранилищах

или химических предприятиях). Использование устройства в указанных условиях повышает риск взрыва или возгорания. Помимо этого следуйте инструкциям, представленным в виде текста или знаков, в помещениях и областях со взрывоопасной средой.

## БЕЗОПАСНОСТЬ ДОРОЖНОГО ДВИЖЕНИЯ

- Соблюдайте местные законы и правила во время эксплуатации устройства. Во избежание ДТП не используйте ваше беспроводное устройство во время вождения.
- Все внимание на дорогу. Помните, что основная задача водителя обеспечить безопасность движения.
- цедур, определенных производителем и поставщиком данного типа 1. Гарантия распространяется на устройства, исходя из условий и про-2. Срок гарантии составляет 12 месяцев со дня продажи устройства ко-Гарантия распространяется на устройства, исходя из услови Данлем и поставщином цедур, определенных производител<br>оборудования. оборудования.  $\overline{N}$ 
	- Срок гарантии составляет 12 месяцев со дня продажи устрой<br>нечному пользователю.<br>Данная гарантия распространяется только на дефекты и пол<br>изошедшие по вине изготовителя. нечному пользователю.
- 3. Данная гарантия распространяется только на дефекты и поломки, произошедшие по вине изготовителя. ന്
- вания устройства (например, в результате механических повреждений неисправность возникла из-за нарушений клиентом правил использо-4. Право на гарантийное обслуживание утрачивается в случае, если Право на гарантийное обслуживание утрачивается в случае,<br>неисправность возникла из-за нарушений клиентом правил и<br>вания устройства (например, в результате механических пов<br>или попадания влаги). или попадания влаги).
	- 5. Перед началом использования устройства изучите прилагаемую инприлагає Перед началом использования устройства изучите<br>струкцию по эксплуатации и строго следуйте ей. струкцию по эксплуатации и строго следуйте ей. ெ
- • Радиочастотные сигналы могут оказывать влияние на электронную систему автомобиля. За более подробной информацией обращайтесь к производителю транспортного средства.
- • Не помещайте устройство рядом с подушкой безопасности или в зоне ее раскрытия. В противном случае при срабатывании подушки безопасности устройство может сильно ударить своего владельца.
- • Не используйте устройство в самолете и отключайте его перед посадкой в самолет. Использование беспроводного устройства во время полета может повлиять на работу бортового оборудования и нарушить работу сети беспроводной связи. Кроме того, это может быть противозаконно.

# УСЛОВИЯ ЭКСПЛУАТАЦИИ

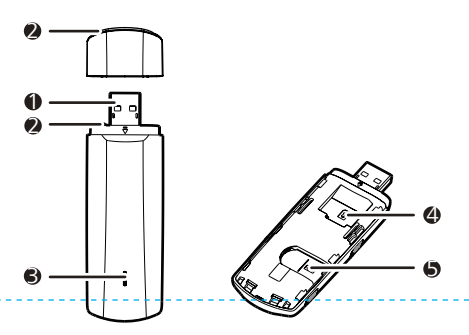

The following figure shows the appearance of the USB Stick. It is provided only for your reference. The actual product may be different.

- 1 USB Connector
- 2 Strap Hole
- 3 Indicator
- 4 SIM Card Slot
- 5 microSD Card Slot

### INDICATOR

- Green, blinking twice every 2s: The USB Stick is powered on.
- Green, blinking once every 0.2s: The software of the USB Stick is being upgraded.
- Green, blinking once every 2s: The USB Stick is registering with a 2G network.
- Blue, blinking once every 2s: The USB Stick is registering with a 3G/3G+ network.
- Cyan, blinking once every 2s: The USB Stick is registering with a LTE network.
- • Green, solid: The USB Stick is connected to a 2G network.
- • Blue, solid: The USB Stick is connected to a 3G network.
- Cyan, solid: The USB Stick is connected to a 3G+/LTE network.
- Off: The USB Stick is removed.

- Slide the cover off.
- Insert the SIM card and the microSD card into the corresponding card slots, as shown in the following figure.
- Slide the cover back onto the USB Stick until it snaps into place.
- Follow the on-screen instructions of the installation wizard.
- After the program is installed, a shortcut icon for the management program appears on the desktop.

GETTING STARTED

- Double-click in the notification area. Then the Unplug or Eject Hardware dialog box appears.
- Select the corresponding hardware and then click Stop.
- When the message "It is safe to remove the device" appears, remove the USB Stick.

# INSTALLATION/REMOVAL GUIDE

### INSTALLING THE USB STICK MANAGEMENT PROGRAM

- • Connect the USB Stick with the PC.
- The OS automatically detects and recognizes the new hardware and starts the installation wizard. Note:

If the auto-run program does not respond, find the AutoRun.exe file in the driver path. Then double-click AutoRun. exe to run the program.

### STARTING THE MANAGEMENT PROGRAM

After being installed, the management program starts automatically. Then every time the USB Stick is connected to the PC, the management program starts automatically.

• Использование несовместимого или несертифицированного адаптера питания, зарядного устройства или

Ф.И.О.  $\mathbf{z}$ 

Nodl

You can also double-click the shortcut icon on the desktop to start the management program.

## REMOVING THE USB STICK

#### UNINSTALLING THE MANAGEMENT PROGRAM

- • Choose Start > Control Panel > Add or Remove Programs.
- Find the management program and click Remove to uninstall the management program.

Note:

Exit the management program before uninstalling it.

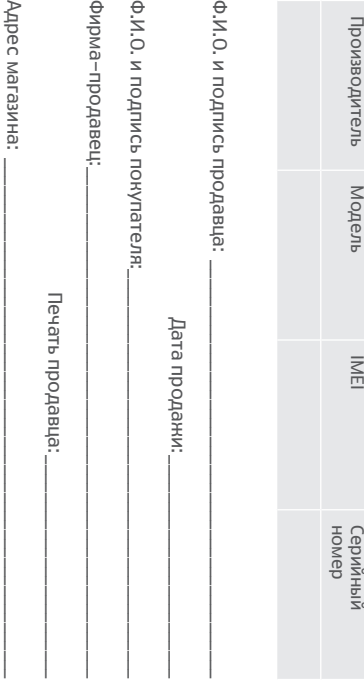

- Не допускайте попадания влаги на устройство и его аксессуары. Не сушите устройство в микроволновой печи или с помощью фена.
- • Не подвергайте устройство и его аксессуары воздействию высоких или низких температур. Это может повлиять на работу устройства и привести к возгоранию или взрыву.
- **Не допускайте столкновения** устройства с другими предметами. Это может привести к повреждению устройства, перегреву, возгоранию или взрыву.
- Перед чисткой или обслуживанием устройства закройте все запущенные приложения, выключите устройство и отсоедините все кабели.
- **Не используйте химические моющие** средства, порошковые очистители или иные химические вещества (например, спирт и бензин) для чистки устройства и его аксессуаров. Это может привести к повреждению или возгоранию
- устройства. Используйте влажную мягкую антистатическую салфетку для чистки устройства и его аксессуаров.
- Не оставляйте карты с магнитной полосой, например кредитные карты или телефонные карты, рядом с устройством на продолжительное время. Это может привести к повреждению карт с магнитной полосой.
- Не разбирайте устройство и его аксессуары и не проводите их восстановительный ремонт. Это приведет к аннулированию гарантии и освободит производителя от ответственности за возможный ущерб. В случае повреждения обратитесь в авторизованный сервисный центр.

Ф.И.О.  $\overline{z}$ 

npMgMa-n

Albec Ma

# ENGLISH

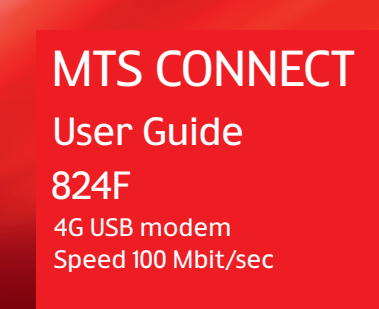

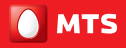

from words to digits

## БЕЗОПАСНОСТЬ ДЕТЕЙ

- • Соблюдайте все меры предосторожности в отношении безопасности детей. Устройство и его аксессуары - не игрушка! Устройство содержит мелкие съемные детали, которые представляют опасность удушья. Храните устройство в местах, недоступных для детей.
- Данное устройство и его аксессуары не предназначены для детей. Дети могут пользоваться устройством только в присутствии взрослых.

АКСЕССУАРЫ

аккумуляторной батареи может привести к возгоранию, взрыву и прочим опасным последствиям. Используйте только оригинальные аксессуары, разрешенные к применению с этой моделью производителем устройства. Нарушение этого требования может привести к аннулированию гарантии, нарушению местных норм и правил, а также к другим опасным последствиям. Информацию о наличии разрешенных аксессуаров можно узнать в месте приобретения данного устройства.

# УХОД И ОБСЛУЖИВАНИЕ

Информацию о телефоне горячей линии и адресе электронной почты службы поддержки в вашей стране или регионе см. на сайте www. huaweidevice.com/worldwide/support/ hotline.

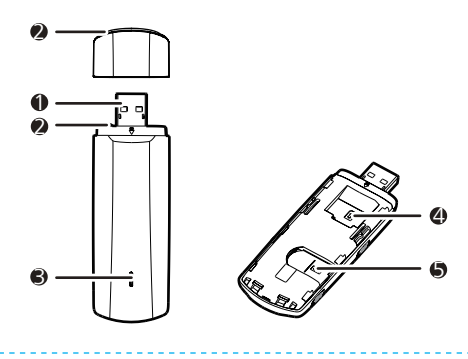